## **Probeer LanguageScreen**

Volg de onderstaande stappen om LanguageScreen te verkennen en uit te proberen

## **Stap 1**

Download de LanguageScreen app voor IOS/Android tablets en smartphone.

# **Stap 2**

Open de app en gebruik deze QR code om te bekijken hoe de afname van LanguageScreen verloopt en welke stappen de kinderen doorlopen.

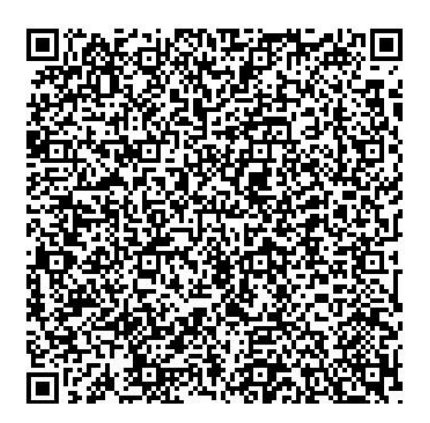

## **Stap 3**

Bekijk een voorbeeld rapportage met:

- Gestandaardiseerde scores
- Gedetailleerde visuele en geschreven feedback op individueel en groepsniveau
- Symbolen die laten zien welke leerlingen het meest profiteren van deelname aan NELI

[Voorbeeldrapportage LanguageScreen](https://vinci-toponderwijs.nl/images/beelden%20bij%20concepten/artikelen/LS_Voorbeeldrapportage%20NL.pdf)

## **Stap 4**

Bekijk een demonstratie-video van een afname van LanguageScreen:

[Demonstratie-video LanguageScreen](https://youtu.be/H10qRCpK3lc)